# ОБЩЕСТВО С ОГРАНИЧЕННОЙ ОТВЕТСТВЕННОСТЬЮ «РТ КИС»

123290, Российская Федерация, г. Москва, ул. 2-я Магистральная, д. 8А, стр. 2 ОГРН 1207700233806, ИНН 7714461666, КПП 771401001

> УТВЕРЖДАЮ Генеральный директор ООО «РТ КИС»

 \_\_\_\_\_\_\_\_\_\_\_\_\_\_ С.В. Пчелинцева  $\begin{array}{c} \n\leftarrow \longrightarrow \qquad \qquad \text{and} \qquad \qquad 20 \qquad \text{r}. \n\end{array}$ 

# КООРДИНАЦИОННО-ИНФОРМАЦИОННАЯ СИТЕМА ЕДИНОГО ДИСПЕТЧЕРСКОГО ЦЕНТРА

Шифр: КИС ЕДЦ

Инструкция по установке экземпляра программного обеспечения

Листов 28

Москва, 2023 г.

# АННОТАЦИЯ

В документе приведено описание действий по установке и настройке ПО (требования к системе, установка и т.д.), указания по разворачиванию экземпляра на сервере.

Оформление и содержание документа выполнено в соответствии с «Методическими рекомендациям по работе с Федеральной государственной информационной системой «Реестры программ для электронных вычислительных машин и баз данных» (ФГИС Реестры ПО).

# **СОДЕРЖАНИЕ**

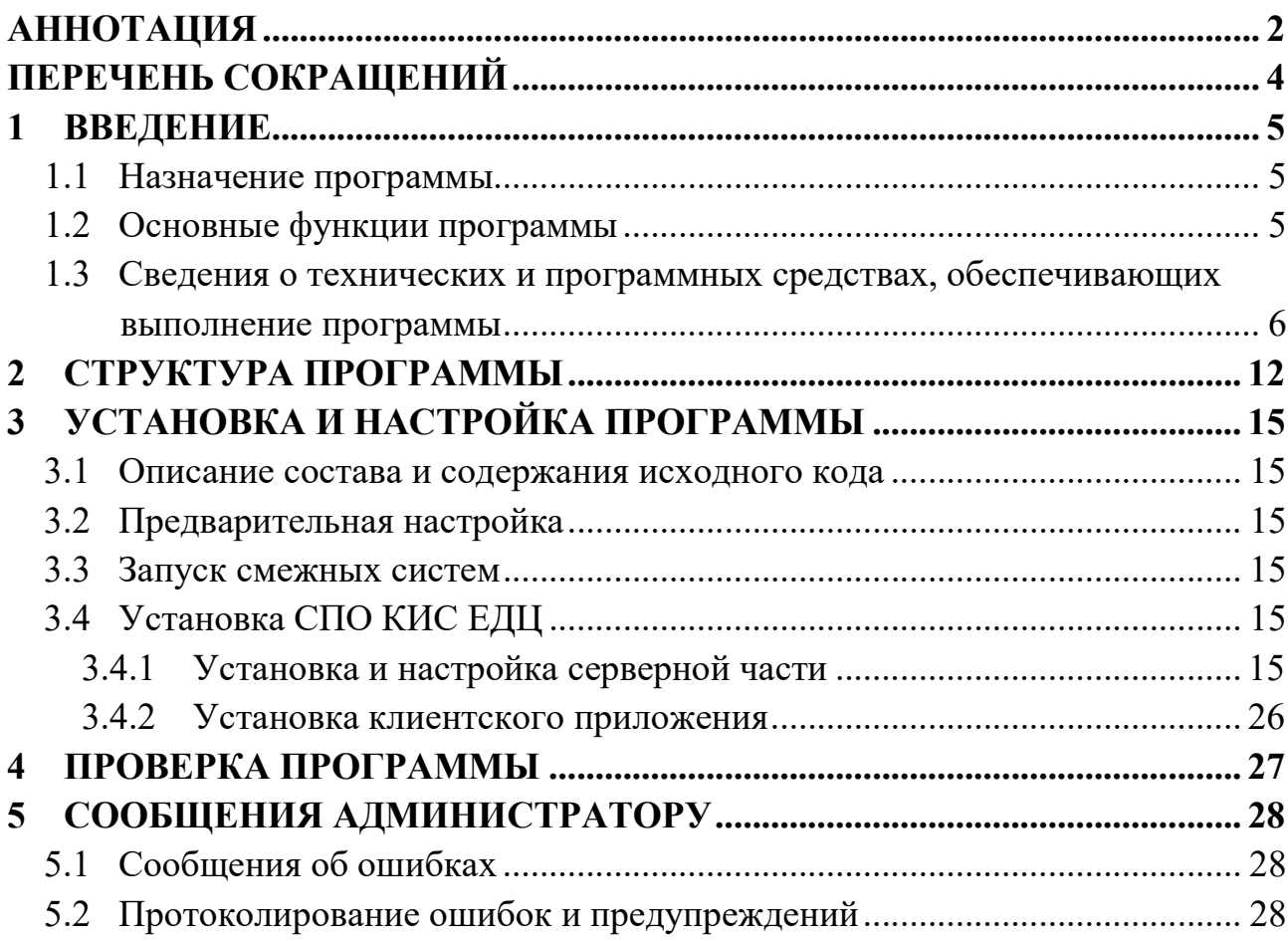

# ПЕРЕЧЕНЬ СОКРАЩЕНИЙ

Используемые в настоящем документе термины и сокращения представлены в Таблица 1.

Таблица 1 – Перечень терминов и сокращений

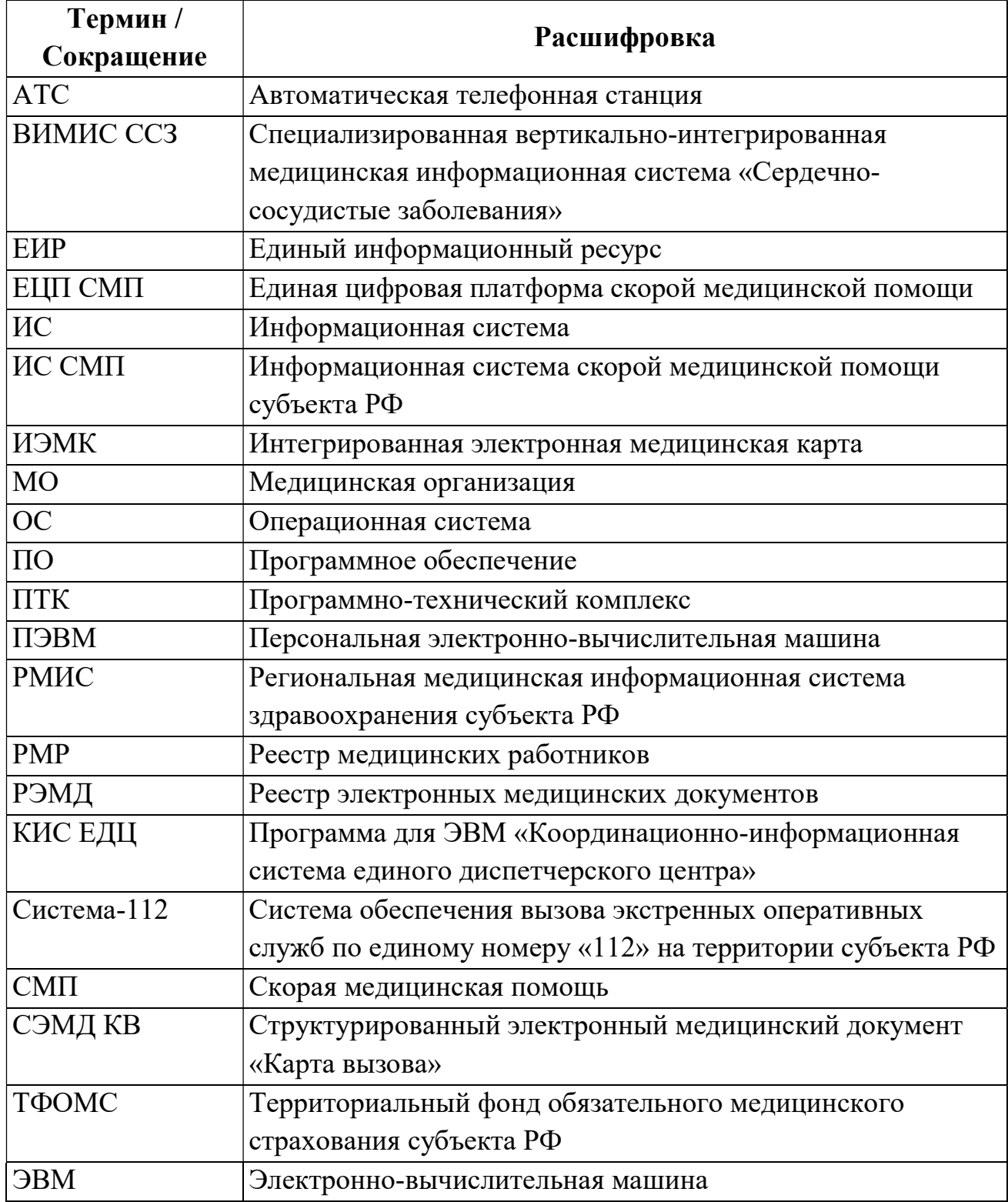

## 1 ВВЕДЕНИЕ

#### 1.1 Назначение программы

КИС ЕДЦ предназначена для автоматизации процессов сбора, обработки и хранения информации при выполнении приема вызовов, мониторинга и управления бригадами станций (отделений) скорой и неотложной медицинской помощи с использованием специализированных систем обработки вызовов и навигационно-информационных систем мониторинга и диспетчерского управления транспортными средствами, службой скорой и неотложной медицинской помощи в территориально-выделенных структурных подразделениях СМП.

# 1.2 Основные функции программы

Программа применяется в медицинских организациях субъекта Российской Федерации, оказывающих скорую и неотложную медицинскую помощь и использующих специализированные информационные системы и программное обеспечение. Программа имеет следующую функциональную структуру:

- 1) модуль приема вызовов;
- 2) модуль обработки вызовов и направления бригад;
- 3) модуль мониторинга и оперативного отображения транспортных средств;
- 4) модуль мониторинга оперативных и статистических данных;
- 5) модуль мониторинга диспетчерской службы;
- 6) модуль формирования отчетности;
- 7) модуль администрирования;
- 8) модуль картографической информации;
- 9) модуль управления нарядами и учета времени работы;
- 10) модуль ведения путевых листов;
- 11) модуль учета проведения консультаций;
- 12) модуль медицины катастроф;
- 13) модуль управления госпитализацией;
- 14) модуль учета движения медикаментов;
- 15) модуль управления голосовыми вызовами;
- 16) модуль получения и обработки навигационных данных;
- 17) модуль СЭМД КВ;
- 18) модуль ЭП;
- 19) модуль взаимодействия с внешними ИС.

# 1.3 Сведения о технических и программных средствах, обеспечивающих выполнение программы

Функционирование программы обеспечивается на серверном ПТК. Тип оборудования серверного ПТК Программы, его количественные и качественные характеристики выбираются исходя из количества подключенных ИС и ПО. Типовой сервер КИС ЕДЦ для субъекта РФ с населением до 5 млн. человек должен обладать следующими характеристиками:

- $CPU-12$  ядер
- $-$  RAM  $-$  16  $\Gamma$ E
- $-$  HDD  $-$  2x200  $\Gamma$  HDD 10k
- $-$  IOPS(R/W)  $-$  1000.

Программа функционирует на серверном оборудовании под управлением операционной системы Ubuntu Server. Ubuntu Server – свободно распространяемая по лицензии GNU GPL ОС для управления web-серверами, основанная на дистрибутиве Debian GNU\Linux.

Также должен быть предусмотрен АРМ администратора для установки и настройки Программы в следующем составе:

- ПЭВМ:
	- Процессор с тактовой частотой, не менее,  $2 \Gamma \Gamma$ ц;
	- Оперативная память объемом, не менее, 4 ГБ;
	- Жесткий диск объемом, не менее, 300 ГБ;
	- $\bullet$  Монитор: диагональ, не менее, 21", разрешение, не хуже 1920×1080;
	- Наличие сетевого адаптера для подключения к ЛВС 100/1000 Мбит/с.
- $\Pi$ O:
	- Браузер Google Chrome версии 85.

Для расширения возможностей ОС на ЭВМ устанавливаются программные средства, перечисленные в таблице 2.

Таблица 2 – Программные средства

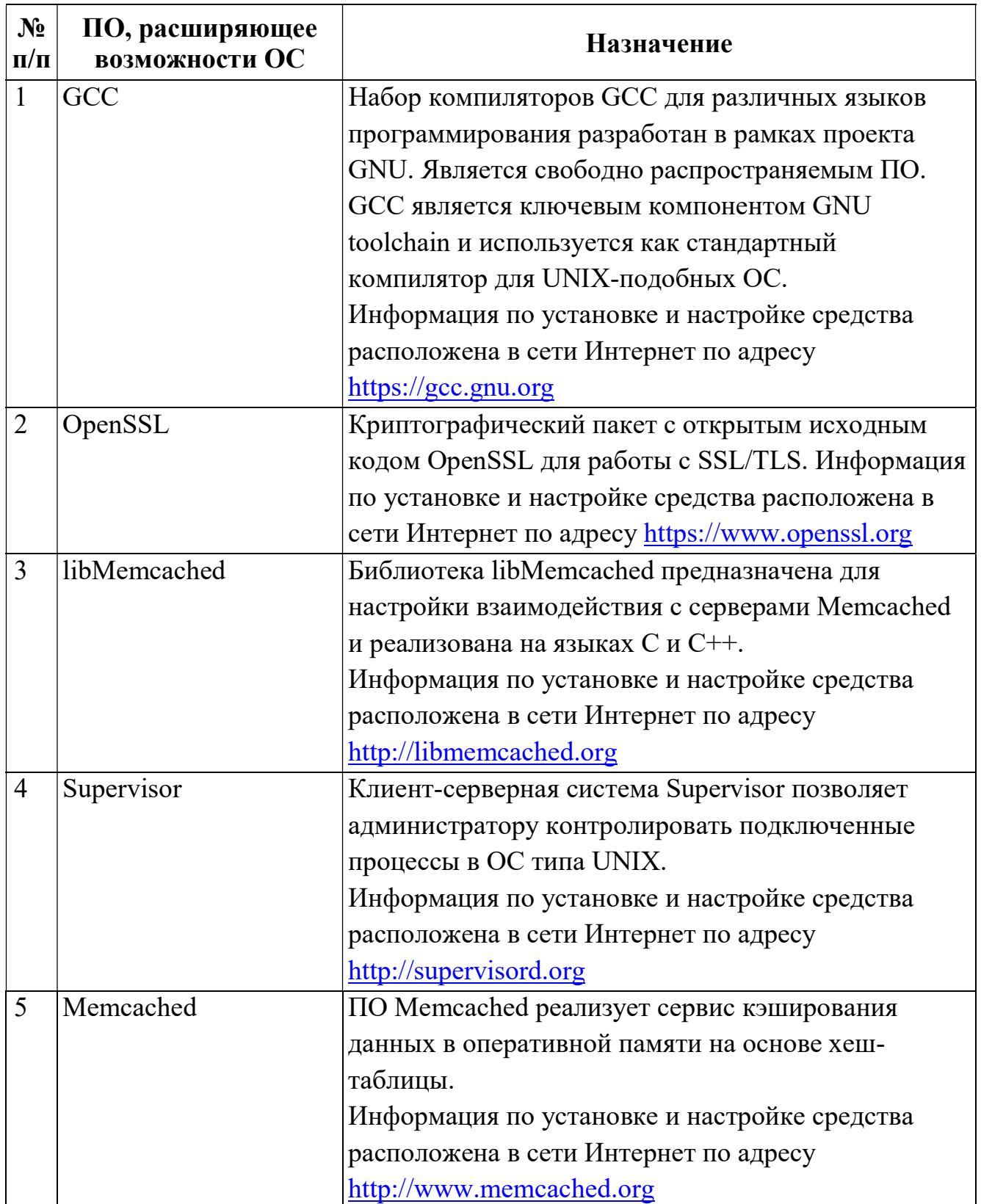

Таблица 2 – Программные средства

| $N_2$<br>$\Pi/\Pi$ | ПО, расширяющее<br>возможности ОС | Назначение                                        |
|--------------------|-----------------------------------|---------------------------------------------------|
| 6                  | <b>PHP 7.3</b>                    | Язык программирования РНР поддерживается          |
|                    |                                   | большинством хостинг-провайдеров и применяется    |
|                    |                                   | web-сайтов.<br>для создания динамических          |
|                    |                                   | Руководство по настройке средства доступно в сети |
|                    |                                   | Интернет по адресу https://php.net                |
| $\overline{7}$     | Laravel 8.61                      | Кроссплатформенный свободно распространяемый      |
|                    |                                   | web-фреймворк Laravel с<br>по лицензии MIT        |
|                    |                                   | открытым кодом предназначен для разработки        |
|                    |                                   | приложений с использованием архитектурной         |
|                    |                                   | модели MVC. Исходный код проекта размещен на      |
|                    |                                   | GitHub.                                           |
|                    |                                   | Информация по установке и настройке средства      |
|                    |                                   | расположена в сети Интернет по адресу             |
|                    |                                   | http://laravel.com                                |
| 8                  | Nginx web-server 1.14             | Web-сервер и почтовый прокси-сервер nginx         |
|                    |                                   | работает на Unix-подобных операционных системах.  |
|                    |                                   | Информация по установке и настройке средства      |
|                    |                                   | расположена в сети Интернет по адресу             |
|                    |                                   | https://nginx.org                                 |
| 9                  | LibreOffice                       | Генерация и просмотр документов. Информация по    |
|                    |                                   | установке и настройке средства расположена в сети |
|                    |                                   | Интернет по адресу http://libreoffice.org         |
| 10                 | MongoDB 5.0                       | Реализованная на языке C++                        |
|                    |                                   | документоориентированная СУБД MongoDB с           |
|                    |                                   | открытым исходным кодом не требует описания       |
|                    |                                   | схемы таблиц и использует JSON-подобные           |
|                    |                                   | документы и схему БД.                             |
|                    |                                   | Информация по установке и настройке средства      |
|                    |                                   | расположена в сети Интернет по адресу             |
|                    |                                   | https://www.mongodb.com                           |

Таблица 2 – Программные средства

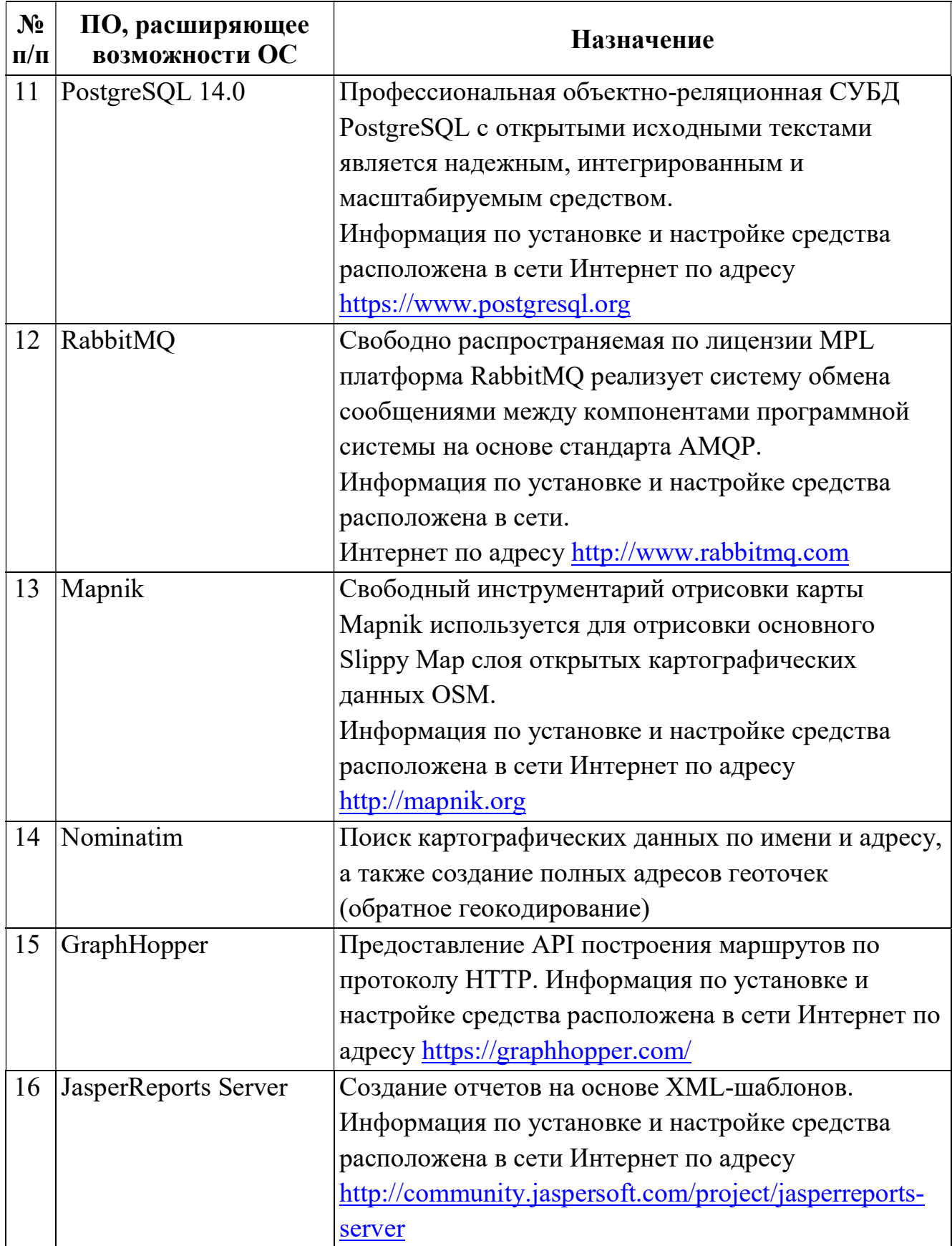

| $N_2$<br>$\Pi/\Pi$ | ПО, расширяющее<br>возможности ОС | <b>Назначение</b>                                    |
|--------------------|-----------------------------------|------------------------------------------------------|
| 17                 | OpenStreetMap                     | Возможность навигации по картам в КИС ЕДЦ.           |
|                    |                                   | Информация по установке и настройке средства         |
|                    |                                   | доступна в сети Интернет по адресу                   |
|                    |                                   | https://www.openstreetmap.org/                       |
| 18                 | Redis                             | Резидентная СУБД Redis класса NoSQL с открытым       |
|                    |                                   | исходным кодом работает со структурами данных        |
|                    |                                   | типа «ключ - значение» используется как для БД,      |
|                    |                                   | так и для реализации кэшей, брокеров сообщений.      |
|                    |                                   | Информация по установке и настройке средства         |
|                    |                                   | расположена в сети Интернет по адресу                |
|                    |                                   | https://redis.io                                     |
| 19                 | <b>HAProxy</b>                    | Свободно-распространяемый прокси-сервер              |
|                    |                                   | HAProxy для OC Linux, Solaris и FreeBSD              |
|                    |                                   | предоставляет возможность балансировки нагрузки      |
|                    |                                   | ТСР/НТТР, предназначенный для повышения              |
|                    |                                   | производительности серверной среды путем             |
|                    |                                   | распределения рабочей нагрузки среди группы          |
|                    |                                   | серверов КИС ЕДЦ.                                    |
|                    |                                   | Информация по установке и настройке средства         |
|                    |                                   | расположена в сети Интернет по адресу                |
|                    |                                   | https://www.haproxy.org                              |
| 20                 | PgBouncer                         | Используется в качестве оптимизатора пула            |
|                    |                                   | соединений для СУБД PostgreSQL 10.5 выступает        |
|                    |                                   | ПО с открытым кодом PgBouncer.                       |
|                    |                                   | Информация по установке и настройке средства         |
|                    |                                   | расположена в сети Интернет по адресу                |
|                    |                                   | https://www.pgbouncer.org                            |
| 21                 | Minio                             | В качестве сервера хранения объектов КИС ЕДЦ         |
|                    |                                   | используется решение Minio version ede336f2.         |
|                    |                                   | Информация по установке и настройке средства         |
|                    |                                   | расположена в сети Интернет по адресу https://min.io |
|                    |                                   |                                                      |

Таблица 2 – Программные средства

Таблица 2 – Программные средства

| $N_2$<br>$\Pi/\Pi$ | ПО, расширяющее<br>возможности ОС | <b>Назначение</b>                                |
|--------------------|-----------------------------------|--------------------------------------------------|
| 22                 | Wkhtmltopdf                       | Возможность конвертировать любую web-страницу    |
|                    |                                   | в документ формата PDF или изображение (jpg, png |
|                    |                                   | и т.д.) Информация по установке и настройке      |
|                    |                                   | средства расположена в сети Интернет по адресу   |
|                    |                                   | https://wkhtmltopdf.org/                         |
| 23                 | Google Chrome $95+$               | Стандартные возможности web-браузера.            |
|                    |                                   | Информация по установке и настройке средства     |
|                    |                                   | расположена в сети Интернет по адресу            |
|                    |                                   | https://www.google.com/chrome/                   |

## 2 СТРУКТУРА ПРОГРАММЫ

КИС ЕДЦ состоит из функциональных модулей, логически соответствующих автоматизируемым направлениям деятельности СМП, а также характеру выполняемых задач. Состав и назначение функциональных модулей представлены в таблице 3. Функциональные модули реализованы в составе серверных компонентов КИС ЕДЦ.

| $N_2$ | Наименование       | Назначение                                            |
|-------|--------------------|-------------------------------------------------------|
| 1)    | Модуль приема      | Модуль предназначен для приема и регистрации          |
|       | <b>ВЫЗОВОВ</b>     | вызовов, поступивших в<br>службу.<br>Модуль           |
|       |                    | предоставляет возможность<br>присвоения               |
|       |                    | географических координат вызову (с помощью            |
|       |                    | функций геокодирования или<br>вручную)<br>$\mathbf c$ |
|       |                    | отображением местоположения<br>последующим<br>на      |
|       |                    | основе Модуля картографической информации             |
| 2)    | Модуль обработки   | Модуль предназначен для назначения и регистрации      |
|       | ВЫЗОВОВ И          | выезда бригады СМП на вызов и отслеживания            |
|       | направления бригад | этапов его обслуживания                               |
| 3)    | Модуль мониторинга | Модуль предназначен для<br>отображения<br>Ha          |
|       | и оперативного     | электронной карте текущего местоположения<br>TC       |
|       | отображения ТС     | СМП в режиме реального времени                        |
| 4)    | Модуль мониторинга | Модуль<br>отображения<br>предназначен<br>ДЛЯ          |
|       | оперативных и      | поступающей информации о деятельности СМП,            |
|       | статистических     | включая мониторинг и учет результатов работы          |
|       | данных             | выездных бригад СМП                                   |
| 5)    | Модуль мониторинга | Модуль предназначен для мониторинга работы            |
|       | диспетчерской      | диспетчеров, контроля отклонений от нормативов        |
|       | службы             |                                                       |
| 6)    | Модуль             | Модуль предназначен для сбора, обработки и            |
|       | формирования       | предоставления информации о работе подразделений      |
|       | отчетности         | CMI                                                   |
| 7)    | Модуль             | предназначен для<br>Модуль<br>точной<br>настройки     |
|       | администрирования  | КИС<br>ЕДЦ,<br>параметров<br>управления<br>правами    |
|       |                    | пользователей и ведения геоинформационного и          |
|       |                    | нормативно-справочного обеспечения                    |
| 8)    | Модуль             | Модуль<br>обеспечения<br>предназначен<br>ДЛЯ          |
|       | картографической   | предоставления картографических<br>данных<br>$\bf{B}$ |

Таблица 3. Функциональные модули КИС ЕДЦ и их функции

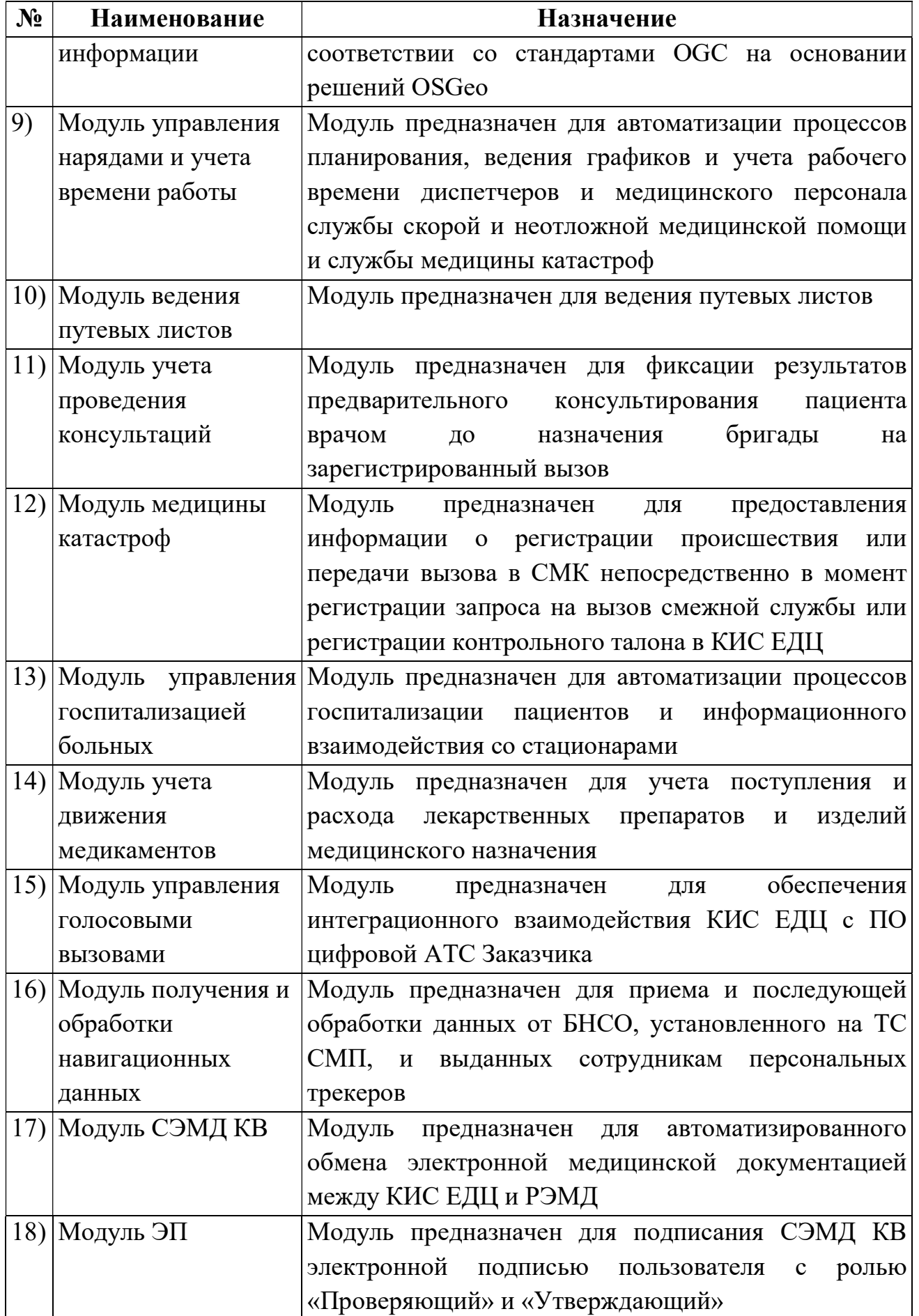

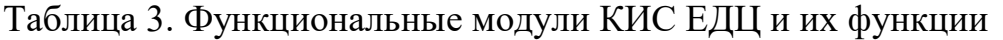

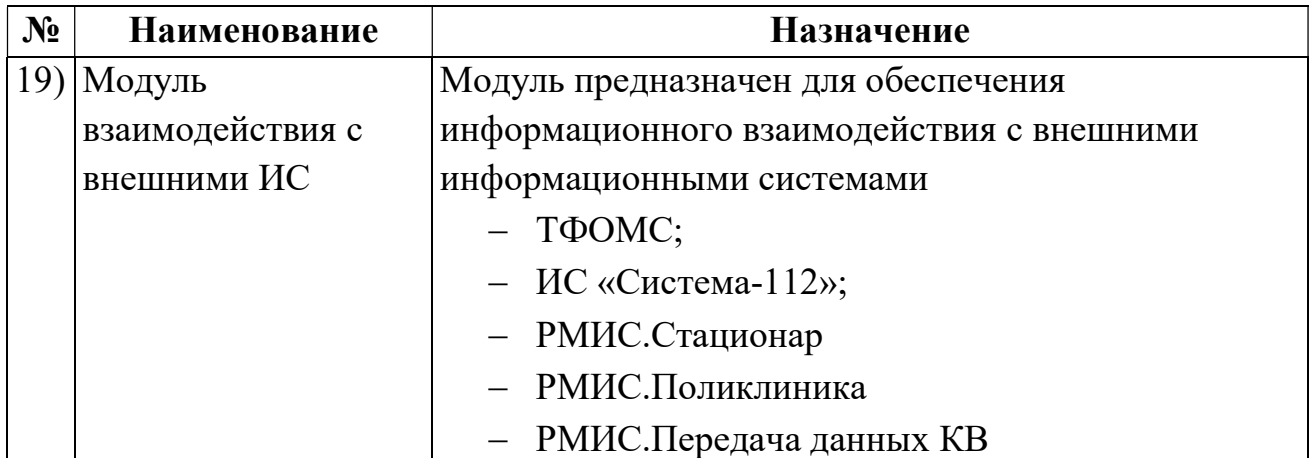

## 3 УСТАНОВКА И НАСТРОЙКА ПРОГРАММЫ

#### 3.1 Описание состава и содержания исходного кода

Описание состава и содержания исходного кода СПО КИС ЕДЦ поставляется на машинном носителе информации (директория "<Диск>:\docs\index.html").

#### 3.2 Предварительная настройка

Перед началом работ по системному администрированию должно быть настроено удаленное администрирование серверов средствами ОС.

#### 3.3 Запуск смежных систем

Перед началом работ по системному администрированию серверов запуск смежных систем не требуется.

# 3.4 Установка СПО КИС ЕДЦ

#### 3.4.1Установка и настройка серверной части

Для установки и настройки СПО КИС ЕДЦ на сервере пользователю с административными правами необходимо выполнить следующие действия:

1) авторизоваться на сервере – в данном руководстве используется имя пользователя "CIS" и IP-адрес сервера "192.168.1.100":

```
$ ssh cis@192.168.1.100
```
2) добавить ключи репозиториев, из которых будет происходить дальнейшая установка всех зависимостей PHP7.

3) скачать и установить ключ для репозитория с пакетами PHP7:

```
$ wget https://www.dotdeb.org/dotdeb.gpg 
$ sudo apt-key add dotdeb.gpg
```
4) установить служебные утилиты для работы с репозиториями:

\$ sudo apt-get install apt-transport-https ca-certificates curl git php-pear

5) добавить адрес для репозитория с пакетами PHP7. Для этого необходимо повысить привилегии в КИС ЕДЦ до пользователя "root" с помощью команды "sudo -i" (в текущем сеансе пользователя), при этом приглашение консоли изменится с символа "\$" на "#", на что следует обратить внимание при использовании учетной записи суперпользователя:

```
# echo -e "deb http://packages.dotdeb.org jessie all\ndeb-src
http://packages.dotdeb.org jessie all" > /etc/apt/sources.list.d/dotdeb.list
```
после добавления адреса необходимо вернуться к предыдущему 6) пользователю с помощью команды "exit" и для продолжения установки обновить список доступных репозиториев, выполнив команду:

\$ sudo apt-get update

#### установить требуемые пакеты PHP7:  $(7)$

```
$ sudo apt-get install php7.3-fpm php7.3-pgsql php7.3-gd php7.3-soap php7.3-
memcached php7.3-mongodb php7.3-mcrypt php7.3-mbstring php7.3-bcmath php7.3-dev
php7.3-curl php7.3-zip php7.3-xml
```
#### установить библиотеки для сборки ZeroMQ: 8)

```
$ sudo apt-get install libzmg-dev pkg-config
$ sudo pecl install zmq-beta
```
9) так как не все пакеты РНР7 доступны для установки из репозитория, то необходимо:

> - собрать их из исходных кодов путем загрузки архива ZeroMQ из репозитория на GitHub:

```
$ wget https://github.com/zeromq/libzmq/releases/download/v4.2.0/zeromq-
4.2.0.tar.gz
```
#### - распаковать загруженный архив с исходными кодами:

\$ tar -xvf zeromg-4.2.0.tar.gz

#### - перейти в директорию с исходными кодами:

 $$ cd zeromq-4.2.0$ 

запустить генерацию установочной конфигурации:

\$ ./autogen.sh

выполнить конфигурирование и проверку сборки:

\$ ./configure && make check

– проверка сборки должна завершиться без ошибок, иначе дальнейшая установка не будет выполнена корректно. Далее следует выполнить сборку пакета ZeroMQ:

\$ sudo make install

- после завершения сборки выполнить динамическое связывание ссылок для библиотеки ZeroMQ:

```
$ sudo ldconfig
$cd../
```
10) установить сервер БД, менеджер задач, web-сервер и т.д.:

```
$ sudo apt-get install postgresql postgis supervisor nginx memcached
libmemcached-tools
```
#### 11) установить Wkhtmltopdf1:

\$ sudo apt-get install Wkhtmltopdf

12) установить LibreOffice библиотеки дополнительные ДЛЯ корректной работы (отображения) печатных форм:

```
$ sudo apt-get install libreoffice libxinerama-dev libdbus-glib-1-dev libcups2-
dev libgl1-mesa-glx libsm6
```
13) установить MongoDB для хранения NoSQL-данных о действиях пользователей в КИС ЕДЦ:

- добавить ключ репозитория:

\$ sudo apt-key adv --keyserver hkp://keyserver.ubuntu.com:80 --recv EA312927

- для добавления адреса репозитория с пакетом MongoDB повысить свои привилегии в КИС ЕДЦ до пользователя "root" с помощью команды "sudo -i" в текущем сеансе пользователя, при этом приглашение консоли изменится с символа "\$" на "#", на что следует обратить внимание при использовании учетной записи суперпользователя:

# echo "deb http://repo.mongodb.org/apt/ubuntu xenial/mongodb-org/4.2 multiverse" | tee /etc/apt/sources.list.d/mongodb-org-4.2.list

<sup>&</sup>lt;sup>1</sup> Wkhtmltopdf – библиотека для генерации pdf-документов в браузерах на основе WebKit

- вернуться к прежнему пользователю с помощью команды "exit", далее для продолжения установки обновить список доступных репозиториев соответствующей командой:

\$ sudo apt-get update

- установить MongoDB Community Edition по команде вида:

```
$ sudo apt-get install -y mongodb-org
```
- 14) выполнить настройку MongoDB:
	- создать резервную копию конфигурационного файла с настройками по умолчанию:

```
$ sudo cp /lib/systemd/system/mongod.service
/lib/systemd/system/mongod.service.bak
```
- открыть ранее скопированный конфигурационный файл вида "/lib/systemd/system/mongod.service":

\$ sudo nano /lib/systemd/system/mongod.service

- изменить содержание конфигурационного файла ланного следующей конфигурацией:

```
[Unit]
Description=High-performance, schema-free document-oriented database
After=network.target
Documentation=https://docs.mongodb.org/manual
[Service]
User=mongodb
Group=mongodb
ExecStart=/usr/bin/mongod --quiet --config /etc/mongod.conf
[Install]
```
WantedBy=multi-user.target

- сохранить конфигурационный файл и перезагрузить сервер MongoDB:

\$ sudo service mongod restart

15) заменить содержимое файла вида "/etc/nginx/sites-enable/default" для настройки web-сервера и его окружения

```
 default upgrade; 
     '' close; 
} 
upstream websocket { 
    server 127.0.0.1:9090; 
} 
server { 
    proxy_max_temp_file_size 0; 
    listen 80;
   sendfile on:
   tcp_nopush on;
   tcp_nodelay on;
   keepalive timeout 65;
      root /data/www/http/public; 
     access log /data/www/logs/nginx access.log;
     error log /data/www/logs/nginx error.log;
         location / { 
                try files $uri $uri/ /index.php$is args$args;
 } 
         location /status { 
               stub status;
         } 
       location ~ ^/(fpmstatus|ping)$ { 
           access log off;
            allow all; 
              allow 127.0.0.1; 
             allow 172.16.0.0/24; 
              deny all; 
             include fastcgi_params; 
            fastcgi index index.php;
              fastcgi param SCRIPT FILENAME $document root$fastcgi script name;
                 fastcgi_pass 127.0.0.1:9000; 
 } 
       location /pusher/ { 
            proxy_pass http://websocket; 
            proxy http version 1.1;
            proxy set header Upgrade $http_upgrade;
                proxy set header Connection $connection upgrade;
           proxy pass request headers on;
       } 
     client max body size 256m;
       index index.html index.php; 
      location ~ \.php$ { 
            fastcgi param SCRIPT FILENAME $document root$fastcgi script name;
             fastcgi_pass 127.0.0.1:9000; 
            fastcgi index index.php;
            fastcgi split path info \hat{\ } (.+\.php)(.*)$;
include fastcgi_params; 
            fastcgi buffers 32 32k;
            fastcgi buffer size 32k;
            try_files $uri =404; 
       } 
     location \sim /\. {
            deny all;
```

```
 } 
      location \sim^* \setminus. (css|gif|ico|jpeg|jpg|js|svg|png)$ {
             expires 1h; 
       } 
} 
server { 
        listen [::]:444 ipv6only=off;
       location / { 
             proxy_pass http://websocket; 
                proxy http version 1.1;
                proxy set header Upgrade $http upgrade;
                proxy set header Connection $connection upgrade;
                proxy pass request headers on;
            proxy read timeout 65535;
 } 
}
```
map \$http\_upgrade \$connection\_upgrade {

Ошибка! Источник ссылки не найден.Настройки данного конфигурационного файла предполагают, что корневая директория web-сервера доступна по адресу "/data/www/http/public". При настройке следует создать данную директорию, владельцем которой должны быть пользователь "wwwdata" и группа "www-data".

16) настроить PHP-интерпретатор, который будет «общаться» с вебсервером. Для настройки php7.3-fpm необходимо скопировать представленный ниже конфигурационный файл в директорию /etc/php/7.3/fpm/pool.d/ и переименовать его www.conf:

```
[www] 
user = www-data 
group = www-data 
listen = 0.0.0.0:9000 
listen.owner = www-data 
pm = ondemand 
pm.max_children = 124 
pm.start_servers = 32 
pm.min_spare_servers = 2 
pm.max_spare_servers = 4 
pm.max_requests = 1024 
pm.status_path = /fpmstatus 
listen.backlog = -1 
php admin value[short open tag] = 1php admin value[memory limit] = 1024M
request_terminate_timeout = 300s 
php value[max execution time] = 120
php_value[post_max_size] = 256M
```

```
php value[upload max filesize] = 256M
php admin value[error log] = /data/www/logs/fpm-php.www.log
php admin flag[log errors] = on
catch workers output = yes
```
17) создать иерархию директорий для корневой директории webсервера и логов:

```
$ sudo mkdir /data
$ sudo mkdir /data/www
$ sudo mkdir /data/www/http
$ sudo mkdir /data/www/logs
```
18) скопировать архив с исходными кодами, предоставленными компанией-разработчиком (ООО «РТ КИС»), и распаковать на уровень выше корневой директории веб-сервера /data/www/http:

```
$ sudo cp ssmp.gz /data/www/http/
$ cd /data/www/http
$ sudo gzip -d /data/www/http/ssmp.gz
$ sudo chown -R www-data:www-data /data/www/
$ sudo chmod -R 777 /data/www/
```
19) лля консолидации изменений перезапустить **BCCX** ранее сконфигурированные php7.3-fpm и nginx:

```
$ sudo service php7.3-fpm restart
$ sudo service nginx restart
```
- 20) настроить серверы БД PostgreSQL:
	- открыть файл конфигурации "/etc/postgresql/11/main/pg hba.conf", отвечающий за разграничение доступа, и добавить строки:

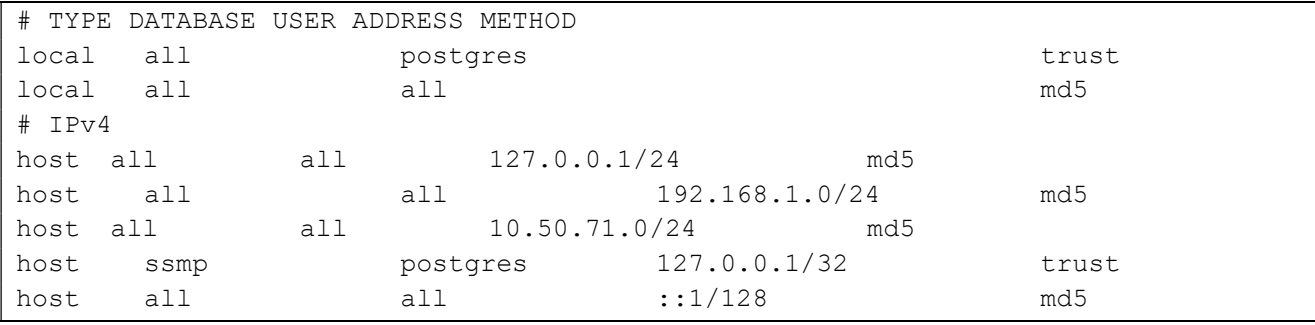

- сохранить и применить новую конфигурацию сервера БД:

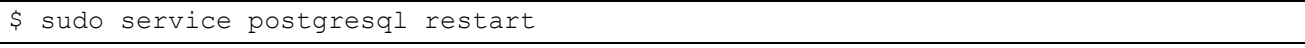

- создать БД пользователя Системы и установить расширения для сервера БД, а также импортировать дамп из файла "ssmp.sql", где имя БД – "ssmp", имя пользователя – "ssmp", пароль – "ssmp"; далее выполнить авторизацию на сервере БД:

\$ psql -U postgres

- выполнить вход в консоль управления сервером БД - отобразится изменение приглашения к вводу:

```
postgres=#
```
- установить необходимые расширения для PostgreSQL:

```
postgres=#CREATE EXTENSION postgis;
postgres=#CREATE EXTENSION fuzzystrmatch;
postgres=#CREATE EXTENSION postgis tiger geocoder;
```
- создать БД с именем "ssmp" (postgres=#create database ssmp;

 $-$  );

postgres=#CREATE DATABASE ssmp;

- создать пользователя и назначить его владельцем созданной БД с именем "ssmp":

postgres=#CREATE USER ssmp WITH PASSWORD 'ssmp';

- добавить пользователю "ssmp" роль "superuser":

postgres=#ALTER ROLE ssmp WITH superuser;

- добавить привилегии на БД "ssmp" для пользователя "ssmp":

postgres=#GRANT ALL PRIVILEGES ON DATABASE ssmp TO ssmp;

- обновить список привилегий в глобальной схеме:

postgres=#FLUSH PRIVILEGES

- выполнить импорт дампа БД КИС ЕДЦ в PostgreSQL:

\$ psql -U ssmp ssmp < ssmp.sql

выполнить копирование конфигурационного файла менеджера  $$ задач в директорию "/etc/supervisor/conf.d/" и именовать его "ssmp.conf":

```
command=bash -c 'while true; do php /data/www/ssmp/artisan riams:calls:send 
calls ;sleep 60;done' 
user=www-data 
[program:ssmp-riams-send-KT] 
command=bash -c 'while true; do php /data/www/ssmp/artisan riams:calls:send 
;sleep 60;done' 
user=www-data 
[program:ssmp-riams-status] 
command=bash -c 'while true; do php /data/www/ssmp/artisan riams:calls:status 
;sleep 60;done' 
user=www-data 
[program:default-queue] 
command=php7.3 /data/www/ssmp/artisan queue:listen --tries=1 --timeout=1800 --
memory=2048 
user=www-data 
process name=%(program name)s %(process num)s
numprocs=3 
autostart=true 
autorestart=true 
[program:mileage-queue] 
command=php7.3 /data/www/ssmp/artisan queue:listen --tries=1 --timeout=1800 --
memory=2048 --queue=mileage 
user=www-data 
process_name=%(program_name)s_%(process_num)s
numprocs=1 
autostart=true 
autorestart=true 
[program:ssmp-pinger] 
command=bash -c 'while true; do php7.3 /data/www/ssmp/artisan ssmp:pinger;sleep 
5;done' 
user=www-data 
[program:ssmp-cron] 
command=bash -c 'while true; do php7.3 /data/www/ssmp/artisan cron:run ;sleep 
30;done' 
user=www-data 
[program:ssmp-schedule] 
command=bash -c 'while true; do php7.3 /data/www/ssmp/artisan schedule:run 
;sleep 55;done' 
user=www-data 
[program:ssmp-ktstatus] 
command=bash -c 'while true; do php7.3 /data/www/ssmp/artisan ssmp:check-kt-
status-confirm ; sleep 5; done'
user=www-data 
[program:ssmp-pusher] 
command=php7.3 /data/www/ssmp/artisan ssmp:run-pusher 
user=www-data 
autorestart=true
```
23

```
[program:delete-notify]
command=bash -c 'while true; do php7.3 /data/www/ssmp/artisan ssmp:delete-notify
; sleep 3600; done'
user=www-data
[program:soft-delete-draft-kt]
command=bash -c 'while true; do php7.3 /data/www/ssmp/artisan ssmp:soft-delete-
draft-kt ; sleep 3700; done'
user=www-data
[program:ssmp-reports-cache]
command=php7.3 /data/www/ssmp/artisan ssmp:run-reports-cache
user=www-data
[program:ssmp-telematics]
command=php7.3 /data/www/ssmp/artisan ssmp:run-telematics
autostart=true
autorestart=true
user=www-data
```
### перейти на уровень выше корневой директории web-сервера "/data/www/http/" и выполнить команду:

\$ php composer.phar update

выполнить миграции:

\$ php artisan migrate

21) открыть в браузере новую страницу, в поле адреса ввести значение "http://10.101.55.75" - отобразится форма авторизации КИС ЕДЦ;

22) в файл переменных СПО КИС ЕДЦ добавить следующую конфигурацию для запуска сервисов обмена с РМИС и Системой-112 – открыть файл "env" любым текстовым редактором и выполнить копирование конфигурации:

```
\frac{1}{2} nano /.env
APP ENV=local
APP DEBUG=false
APP KEY=K0pnUJiZ9Y19aHp3G2IzS5h68RhgyJWz
DB HOST=ip database - адрес БД PostgreSQL
DB PORT=5432
DB DATABASE=ssmp
DB USERNAME=ssmp
DB PASSWORD=ssmp
DB_MONGO_HOST=ip_database - адрес БД MongoDB
DB MONGO DATABASE=ssmp
```
CACHE HOST=ip cache - адрес сервиса Memcached CACHE\_DRIVER=memcached SESSION\_DRIVER=memcached QUEUE\_DRIVER=database MAIL DRIVER=smtp MAIL HOST=mailtrap.io MAIL PORT=2525 MAIL\_USERNAME=null MAIL\_PASSWORD=null APP URL=ip app - адрес сервера приложений для доступа клиентскими местами DB REPORTS HOST=ip database - адрес сервера БД PostgreSQL DB\_REPORTS\_DATABASE=ssmp DB\_REPORTS\_USERNAME=ssmp DB\_REPORTS\_PASSWORD=ssmp YANDEX API KEY=key - ключ Яндекс-API TELEMATICS\_SERVER=ip\_telematics - адрес сервера телематических данных TELEMATICS\_JSON\_RPC\_PORT=8086 WKHTML TO PDF PATH=/usr/bin/wkhtmltopdf ZEROMQ\_SERVER\_PROTOKOL=tcp ZEROMQ\_SERVER=127.0.0.1 ZEROMQ\_SERVER\_PORT=5555 ZEROMQ\_CLIENT\_PROTOKOL=tcp ZEROMQ\_CLIENT=127.0.0.1 ZEROMQ\_CLIENT\_PORT=5555 WS\_PORT=9090 FRONTEND\_PORT=443 JASPER\_SERVER=ip\_jr - адрес сервера отчетности JasperReport JASPER\_PORT=8080 JASPER USER=jasperadmin JASPER\_PASSWORD=jasperadmin #JASPER\_PREFIX= EMIAS\_SERVICE\_STATUS=true EMIAS\_PROTOCOL=http EMIAS\_SERVER= - адрес сервера СПО КИС ЕДЦ EMIAS\_SERVER\_PORT=8000 EMIAS\_PATH=/api/v2 EMIAS AUTHORIZATION CODE= - ключ авторизации SERVER 112 STATUS=true CLIENT\_112\_STATUS=true CLIENT\_112\_PROTOCOL=http CLIENT\_112\_SERVER= - адрес сервера 112 CLIENT\_112\_SERVER\_PORT=80 #CLIENT\_112\_PATH=/Sphaera.Integration/SmpServiceMosObl.svc/Post #CLIENT 112 PATH=/Sphaera.Integration/JsonRpcService.svc/Post CLIENT\_112\_TIMEOUT=30 #CLIENT\_112\_PATH=/Sphaera.Integration/SmpServiceMosObl.svc/Post #CLIENT 112 SMS PATH=/SmsSMP/SmsBridge.svc/SendShortMessage #CLIENT\_112\_RESOURCE\_PATH=/Sphaera.Integration/JsonRpcService.svc/Post

```
FB_M_RIAMS_PROTOCOL=https 
FB_M_RIAMS_HOST= - адрес сервера РИАМС 
FB_M_RIAMS_LOGIN= - логин 
FB M_RIAMS_PASSWORD=пароль
FB M RIAMS DEBUG= - параметр логирования true/false
FB M RIAMS SERVICES URL= - location сервиса интеграции
```
КИС ЕДЦ установлена и полностью готова к работе в штатном режиме.

#### 3.4.2Установка клиентского приложения

Установка клиентского приложения не требуется, так как работа производится с помощью браузера.

### 4 ПРОВЕРКА ПРОГРАММЫ

Для проверки КИС ЕДЦ на стационарном АРМ пользователя необходимо выполнить следующие действия:

> на экране дисплея компьютера или в меню запуска щелкнуть по иконке браузера Google Chrome (рисунок 1);

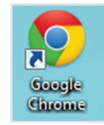

Рисунок 1 – Иконка браузера

 ввести в строку браузера адрес развернутой КИС ЕДЦ – отобразится web-страница с окном авторизации пользователя (рисунок 2).

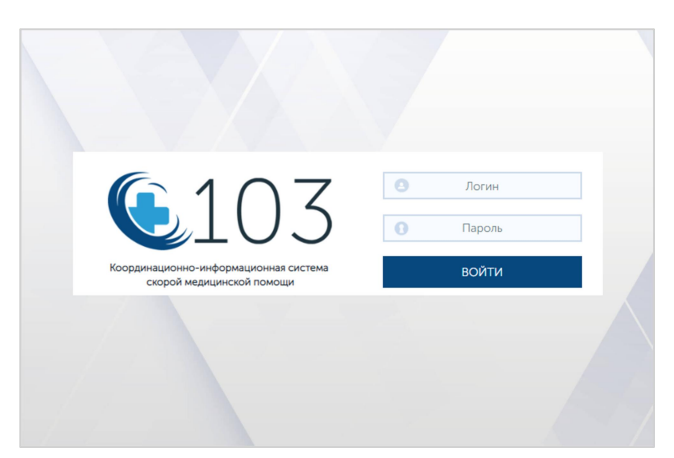

Рисунок 2 – Окно авторизации КИС ЕДЦ

ввести логин и пароль администратора, выбрать кнопку <Войти> откроется главное меню КИС ЕДЦ (рисунок 3) с полем учетной записи пользователя в панели главного меню.

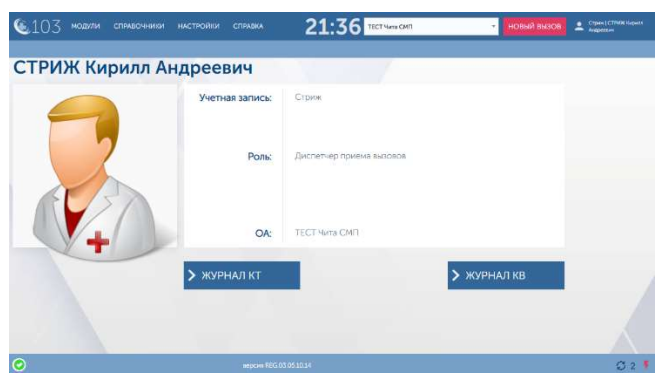

Рисунок 3 – Главное меню КИС ЕДЦ

# 5 СООБЩЕНИЯ АДМИНИСТРАТОРУ

Сообщения администратору подразделяются на:

диагностические сообщения;

сообщения об ошибках.

Все сообщения протоколируются в журналах логов, расположенных в папке /data/www/logs/.

# 5.1 Сообщения об ошибках

Сообщения об ошибках сервера, выдаваемые системой программисту, приведены в Таблица 4.

Таблица 4 – Сообщения об ошибках сервера

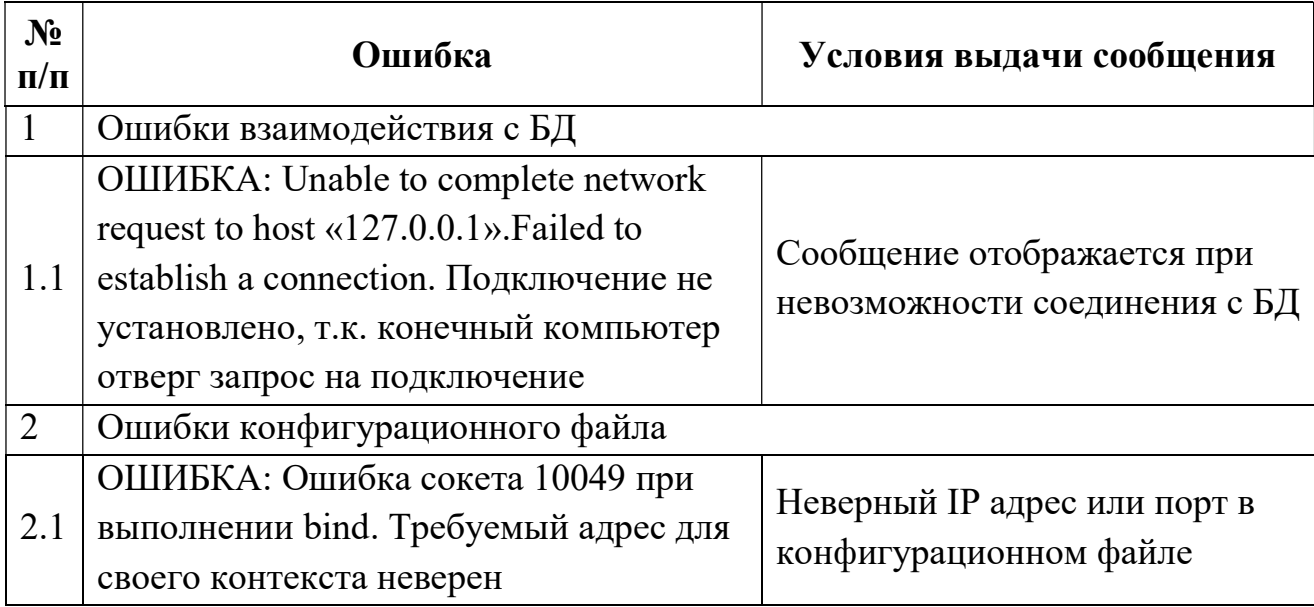

### 5.2 Протоколирование ошибок и предупреждений

Все ошибки записываются в лог с началом записи «ОШИБКА».

Все предупреждения записываются в лог с началом записи «ПРЕДУПРЕЖДЕНИЕ».